Het is een interactieve kaart waar je op kan klikken, net als bij Google Maps. Je kan in- en uitzoomen met de wielmuis van een PC of met je vingers op je telefoon of met de + en – tekens linksboven op het scherm.

Met het verrekijkertje linksboven kan je een straatnaam opzoeken.

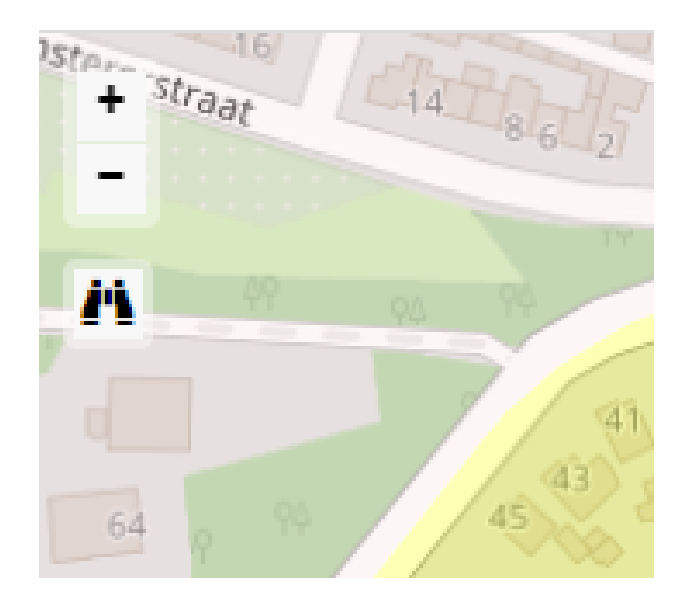

Je kan op een huis klikken en je krijgt dan de Sectie, de Postcode en de Straatnaam te zien van het huis.

Wilbrinker Sectie 8 sectie: postcode: 6741DH straatnaam: Stationsstraat huisnr\_van: 2 huisnr tot: 49 woonplaats: Lunteren

Met kleuren zijn de wijken aangegeven op de kaart.

Rechtsboven op je scherm zie je een blauw ruitje, als je met je muis daarnaar toe gaat ontvouwt zich de legenda waar je kan zien welke sectie bij de kleur hoort en wie de sectieouderling is.

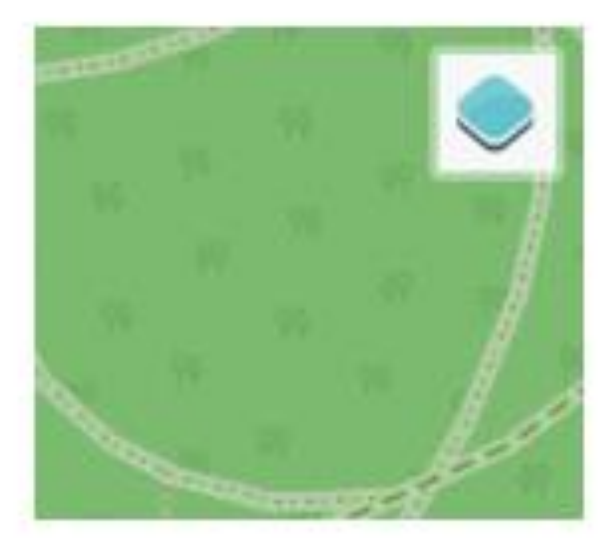

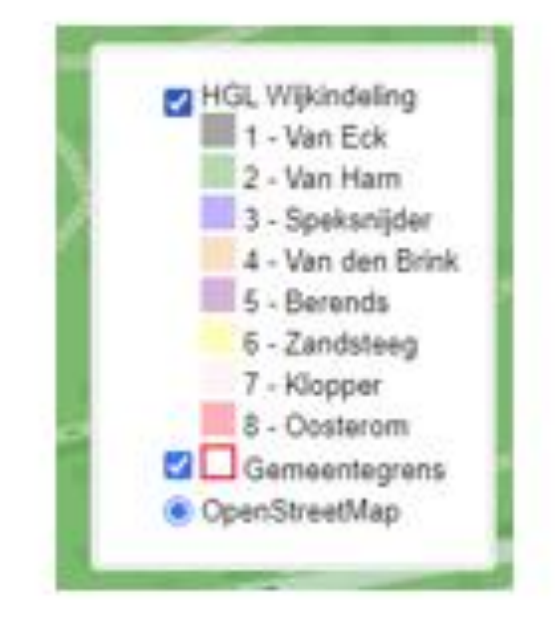